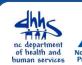

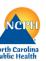

Sharing an NC EDSS or a NC COVID event with another county gives that county the ability to view, edit and share the event that is outside of their jurisdiction permissions.

In certain circumstances, it is necessary for another LHD to see an event even though they are not the county of residence. Reasons for sharing may include but not limited to

- If a person was linked to an Outbreak that was outside of their county of residence
- If a person needs to be linked to a person's instance of that disease that was outside of their county of residence
- Linking a Contact Event

To request an event to be shared with your county, by either contacting the LHD in which the event resides, or you can contact the NC EDSS help desk via email requesting an event share using the Event/Case ID number. NC EDSS Help Desk email address is <a href="mailto:nc.gov">ncedsshelpdesk@dhhs.nc.gov</a>

## Process for Sharing an Event

To share a specific event with another LHD access the Event Summary Screen. On the Event Summary screen, click on the 'Share Event' icon and the 'Share Event' screen will populate.

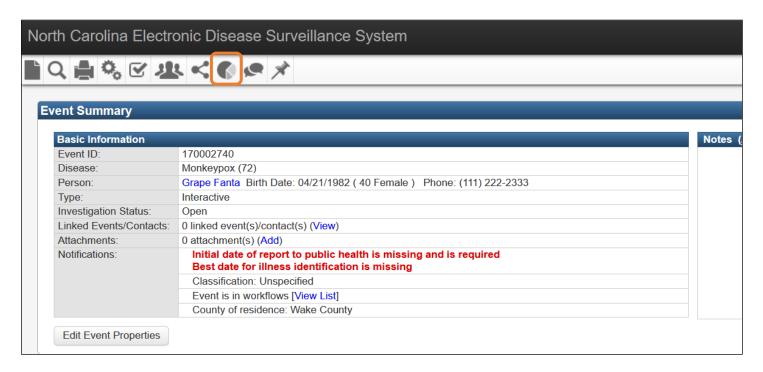

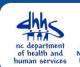

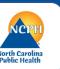

If the event has already been shared, the share information will be displayed under the 'Currently Shared' table.

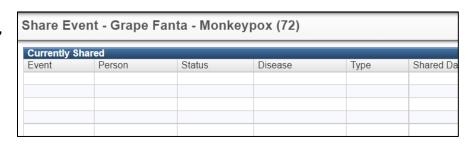

## To share the event, complete the 'Add Event Share' section.

- The type is defaulted to "View Only Limited". From the dropdown, always select "View and Update Full"
- Always assign to a "User Group" not to a specific user. Assigning to a User Group allows any LHD users for that county access to the event.

## Example:

- Durham STD
- Durham COVID
- Durham VPD

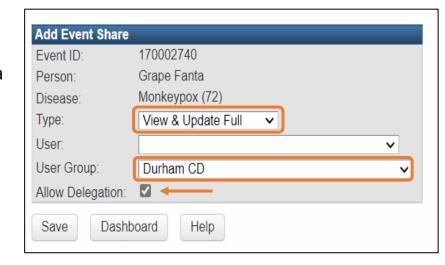

**Note:** An event can be shared with more than one county

- Click the check box to Allow Delegation. This will allow the vent to be further share by the newly assigned group
- Once the fields in the Add Event Share section have been completed, click the Save button

## The details of the event share will then populate in the "Currently Shared" events table

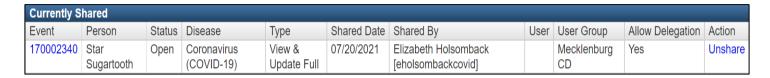

If an event no longer needs to be shared with a specific user group, click on the Unshare blue hyperlink in the Currently Shared section of the Share Event screen